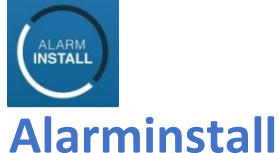

Denna app. är till för **installatören.** 

Här aktiverar installatören alla sina kunders anläggningar i "molnet". Detta kan först göras efter att programmering har slutförts.

**----------------------------------------------------------------------------------------------------**

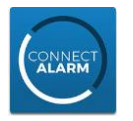

### **CONNECT ALARM**

Denna app. används av **slutkund.** 

**Lägg inte till din slutkunds anläggning i din egen telefon/app. Då detta gör dig till huvudanvändare för systemet.** Efter den första användaren (master) har registrerat sig går det att med den användaren att lägga till fler användare i systemet. Detta görs i menyn Användare. Här anges namn, kod och E-post. Den nya användaren får en E-post kod som används för att få behörighet till appen.

\_\_\_\_\_\_\_\_\_\_\_\_\_\_\_\_\_\_\_\_\_\_\_\_\_\_\_\_\_\_\_\_\_\_\_\_\_\_\_\_\_\_\_\_\_\_\_\_\_\_\_\_\_\_\_\_\_\_\_\_\_\_\_\_\_\_\_\_\_\_\_\_\_\_\_

För att nyttja appen CONNECT ALARM så rekommenderar tillverkaren att detta görs via **Fast Bredband/Ethernet**. Ej GSM

Appen "tar" alltid en av vägarna för larmsändning, i denna manual den primära vägen av larmsändningen. Därför används den sekundära vägen till larmcentralens primära mottagare. Följ stegen nedan så hänvisas du rätt.

Fast Bredband/Ethernet till App. Ingen larmcentral Följ punkt 1 och 3 för att göra detta.

Om Larmcentralsuppkoppling via Fast Bredband/Ethernet skall användas samtidigt med App. via Fast Bredband/Ethernet

Följ punkt 1 och 3 och 4 för att göra detta. (Ej den gråa delen i punkt 4)

Om Larmcentralsuppkoppling via Bredband/Ethernet med "backup" av GSM samtidigt med App. via Bredband/Ethernet Följ punkt 1 och 3 och 5 för att göra detta.

Punkt 2 är för uppkoppling via GSM vilket ej rekommenderas och grå del i Punkt 4 är för samtidiguppkoppling till larmcentral. Aktivera som vanligt under punkt 3

## 1. **Endast Ethernet** (Rekommenderas)

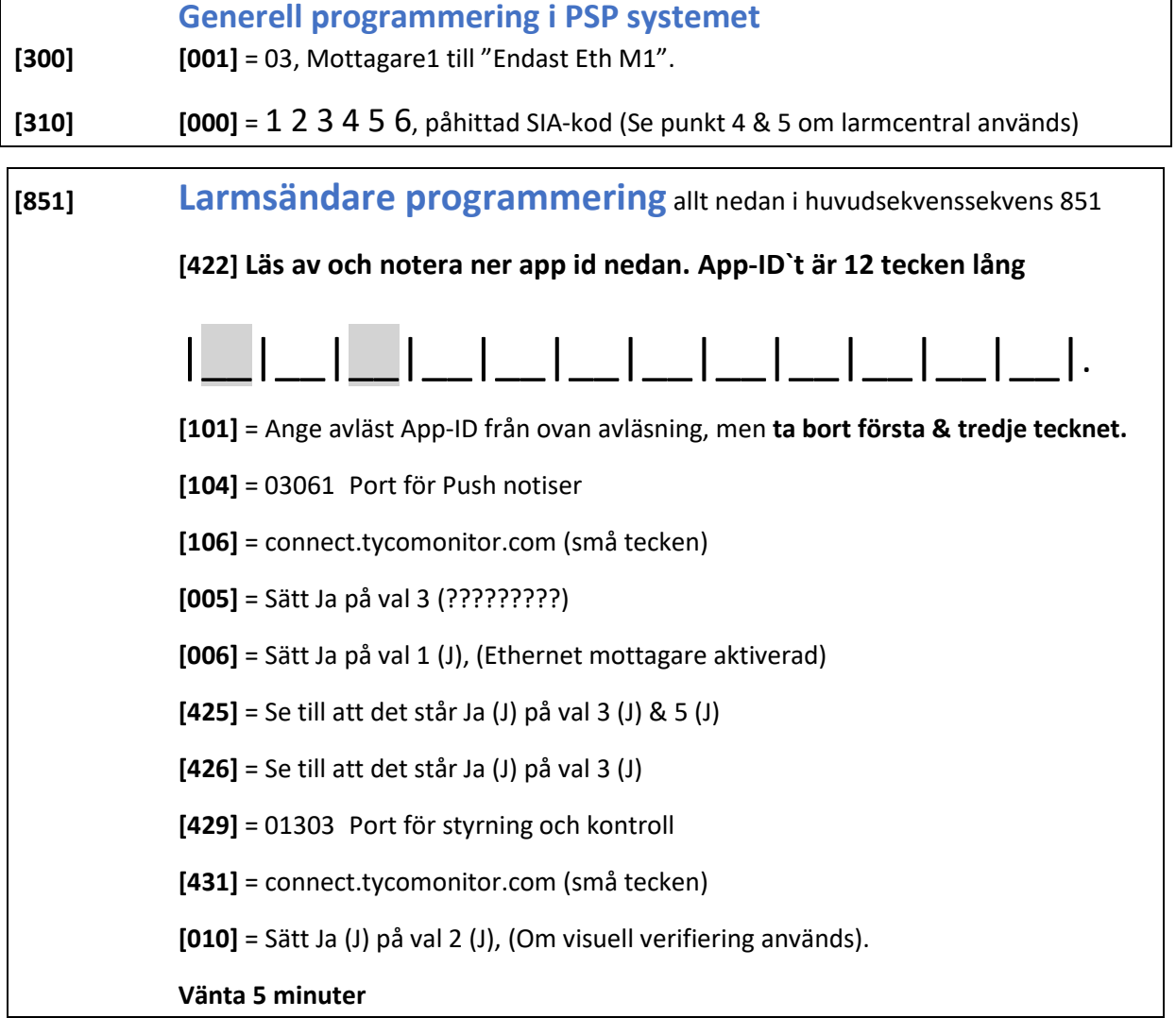

**Hoppa över nästa sida och fortsätt nu på punkt 3 för att aktivera appen som installatör**

## **2. Via GSM** (Rekommenderas ej)

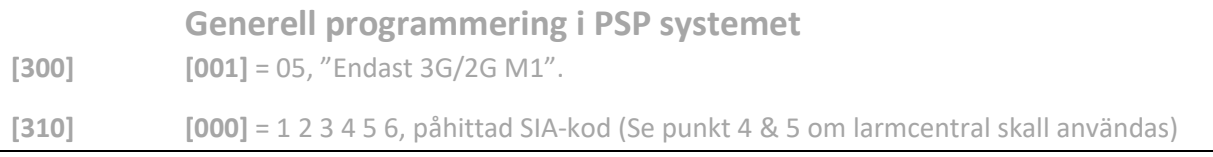

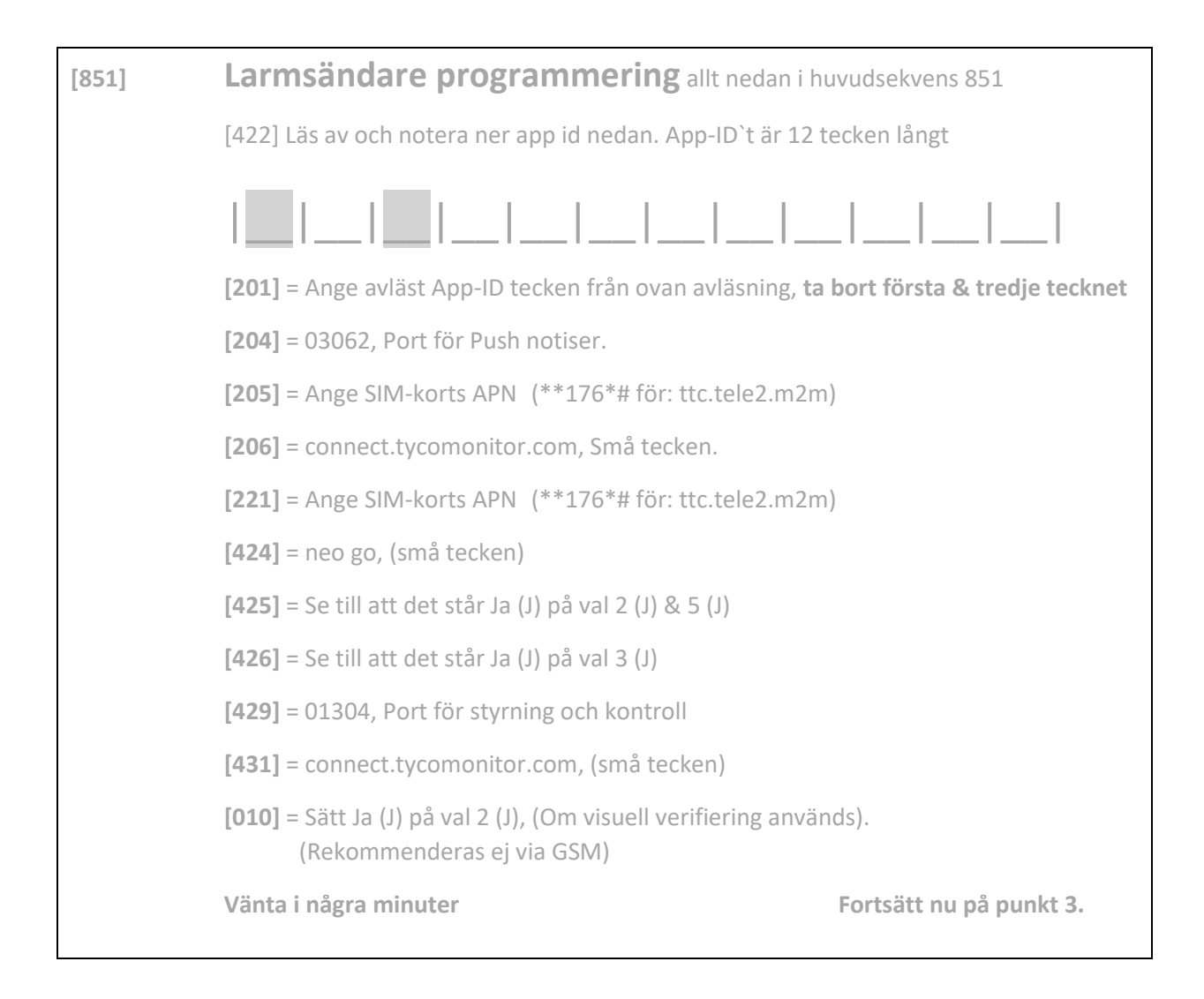

#### **3. Aktivering av i systemet i "Alarm Install" appen.**

Om du nu väntat 5 minuter, så: Öppna appen **Alarm Install**. (skapa ett installatörskonto om du inte har detta). Logga in och tryck på **+** för att lägga till en panel. Ange centralens namn Ange panelens serienummer som är 12 tecken långt. Ange Installatörskod för anl. (default 5555) Om aktivering misslyckas, så avvakta några minuter innan du provar igen. Det tar några minuter för centralen att föra över sin programmering. Tiden beroende på om kommunikation ske över Ethernet eller GPRS. **Nedan beskriver vad som kan frågas efter i apparna** *Host address = connect.tycomonitor.com Serienummer = App-ID 12 siffror Installatörskod = Installatörskod (5555default)* **När aktivering är bekräftad så är det klart för slutanvändaren att sätta igång sin app.** Avvakta även här några minuter. Lägg **inte** till din slutkunds anläggning i **din egen telefon/app**. Då detta gör dig till huvudanvändare för systemet. *Serveradress = connect.tycomonitor.com Centralens namn = Vilket namn i Appen Typ "Villan" eller "Stugan" Panel serienummer = App-ID 12 siffror Master användarkod = Koden på plats 001, Systemmasterkod (1234 default)*

#### **4. Lägga till Larmcentral ihop med App (envägssändare)**

I vanliga programmeringsläget måste systemets abonnentkod bytas till den SIA-kod som skall användas till Larmcentralen. Se nedan.

**[300] [001]** = "02" Auto IP sändning på "mottagare 1" **[310] [000]** = xxxxxx SIA-kod till larmcentral.

> Larmcentralens *Primära IP-adress* är den som skall programmeras nedan på den sekundära platsen i 113 eller 213 för GSM.

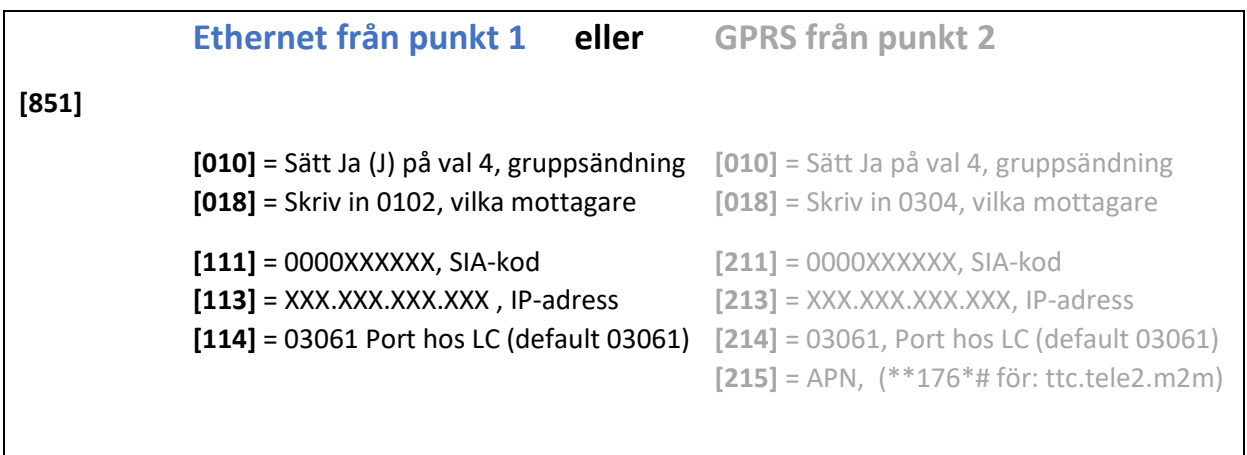

#### **5. IP och GPRS som backup till Larmcentral ihop med Connect alarm**

#### **Först skall programmering gjorts enligt punkt 1**

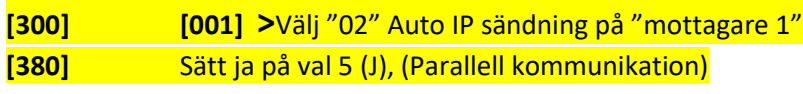

#### **[851] Larmsändare programmering** allt nedan i huvudsekvens <sup>851</sup>

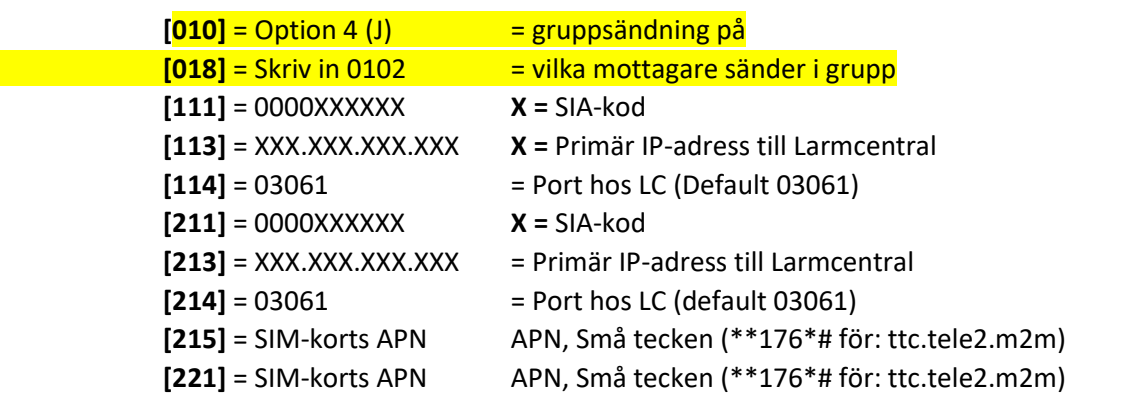

**Följande sekvenser är endast för avläsning men kan vara till hjälp vid felsökning**.

**[851] / [991]** = Larmsändarens version **[994]** = Tilldelad IP-adress för GPRS **[103]** = Tilldelad IP-adress för connect alarm > Ethernet **[992]** = Tilldelad IP-adress för Ethernet **[203]** = Tilldelad IP-adress för connect alarm > GPRS **[993]** = Tilldelad IP-adress för Gateway **[428]** = Tilldelad IP-adress för connect alarm V5 **[988]** = Tilldelad IP-adress för DNS 1 **[989]** = Tilldelad IP-adress för DNS 2